The Vehicle Safety BC Portal will be your go-to-source for accessing services related to Vehicle Safety.

This guide is meant to support **Facility Owner / Operators** in enrolling for the first time using their Business BCeID credentials.

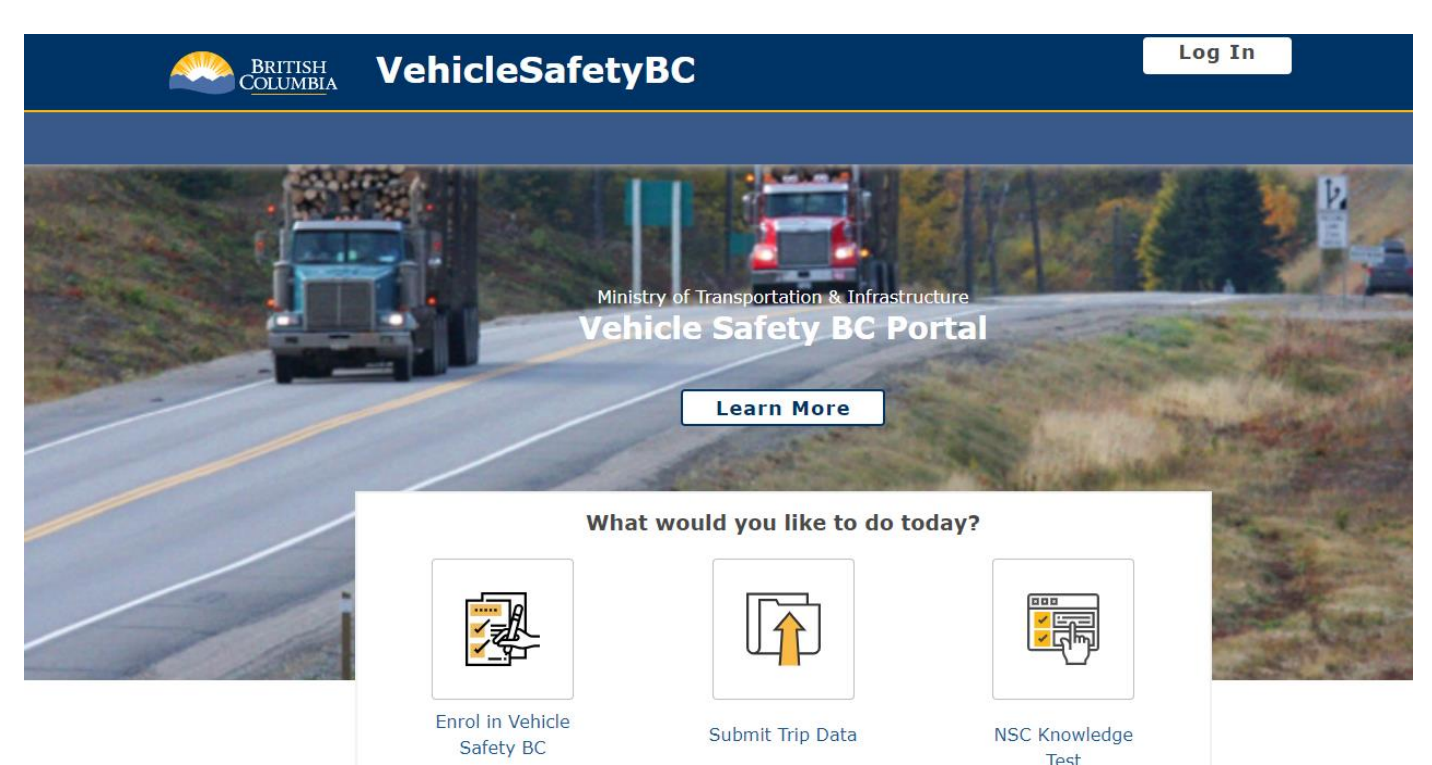

To get started please make sure you have your:

- **Business BCeID username and password**
- **Facility Number**
- **Portal Access Code (sent via separate email)**

#### **System Requirements**

We highly recommend the use of a modern browser (other than Microsoft Internet Explorer) when using the Vehicle Safety BC Portal including [Google Chrome o](https://www.google.com/intl/en_ca/chrome/)r Mozilla [Firefox. Please use a recommended browser moving forward preferably without any](https://www.mozilla.org/en-CA/firefox/new/)  browser extensions which can be a source of malware or unwanted behavior.

We also recommend that your computer/laptop/desktop OS and browser software is up to date, and to perform regular scans with anti-malware software to prevent any potential unwanted behavior by malware.

# **Vehicle Safety BC Portal Enrolment Guide for Facility Owners**

### **Step 1**

## To get started, go to: **<https://vehiclesafetybc.gov.bc.ca/>**

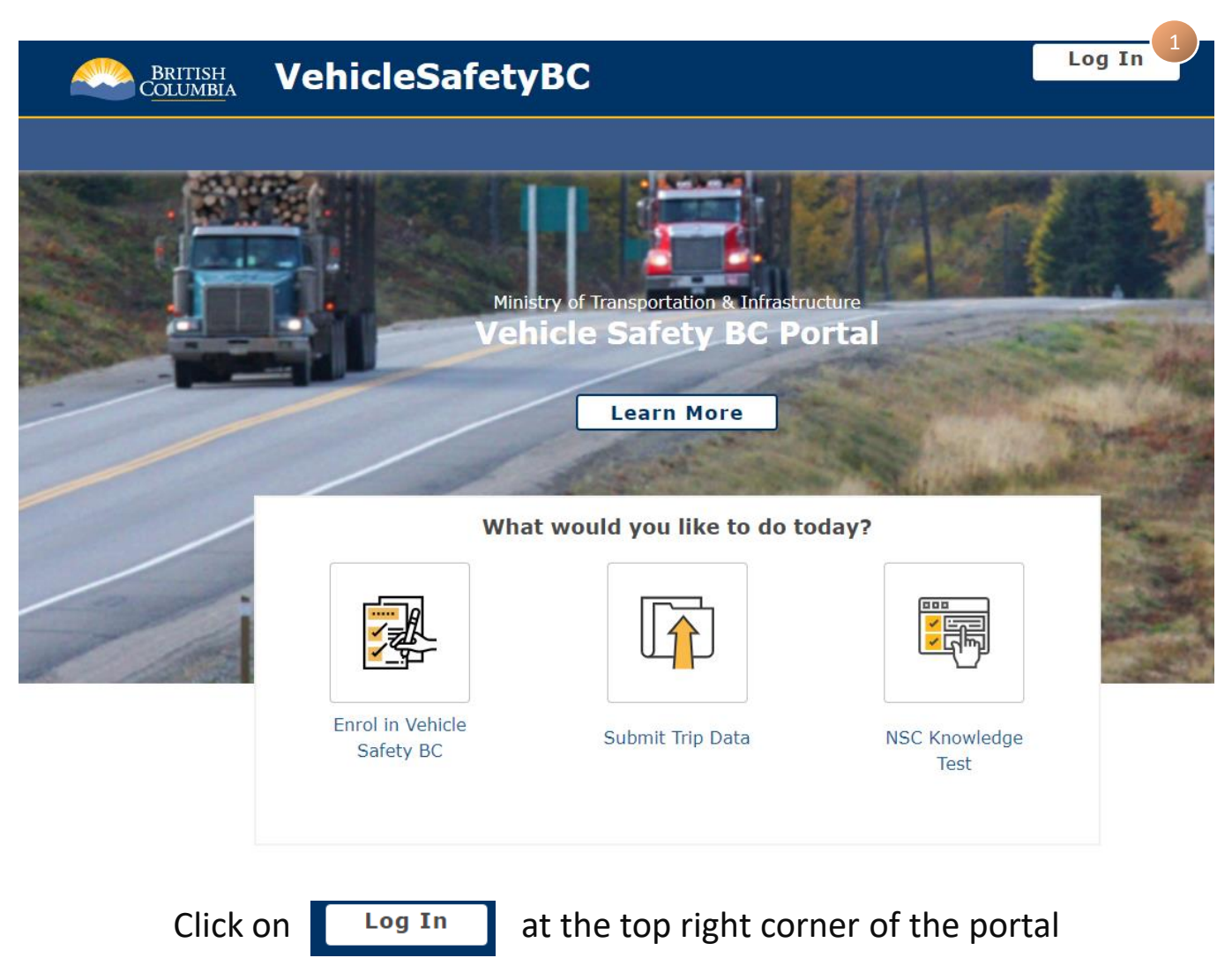

# **Step 2**

At the next screen, enter in your **BCeID** and **Password**

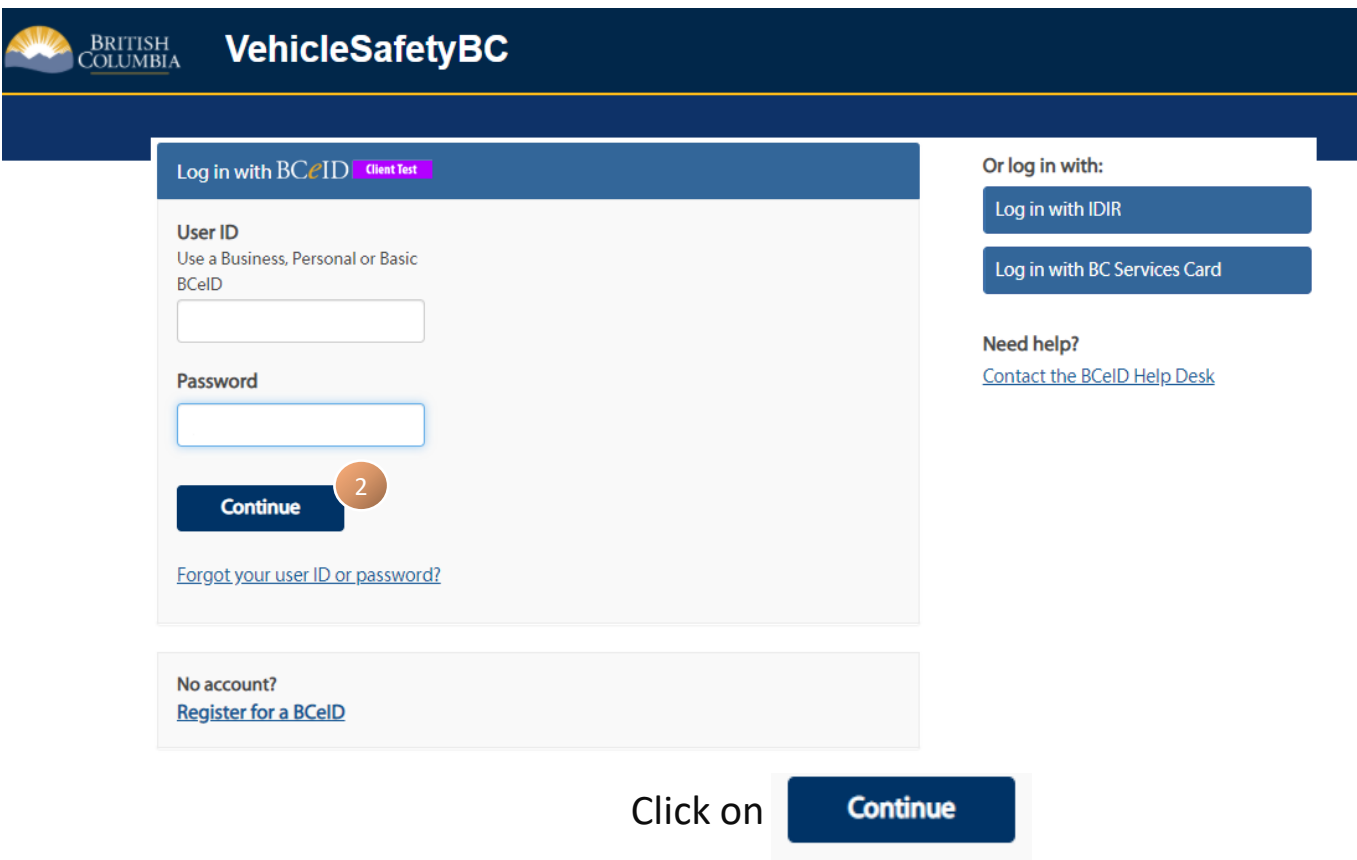

# **Vehicle Safety BC Portal Enrolment Guide for Facility Owners**

#### **Step 3**

Welcome to the Vehicle Safety BC Portal

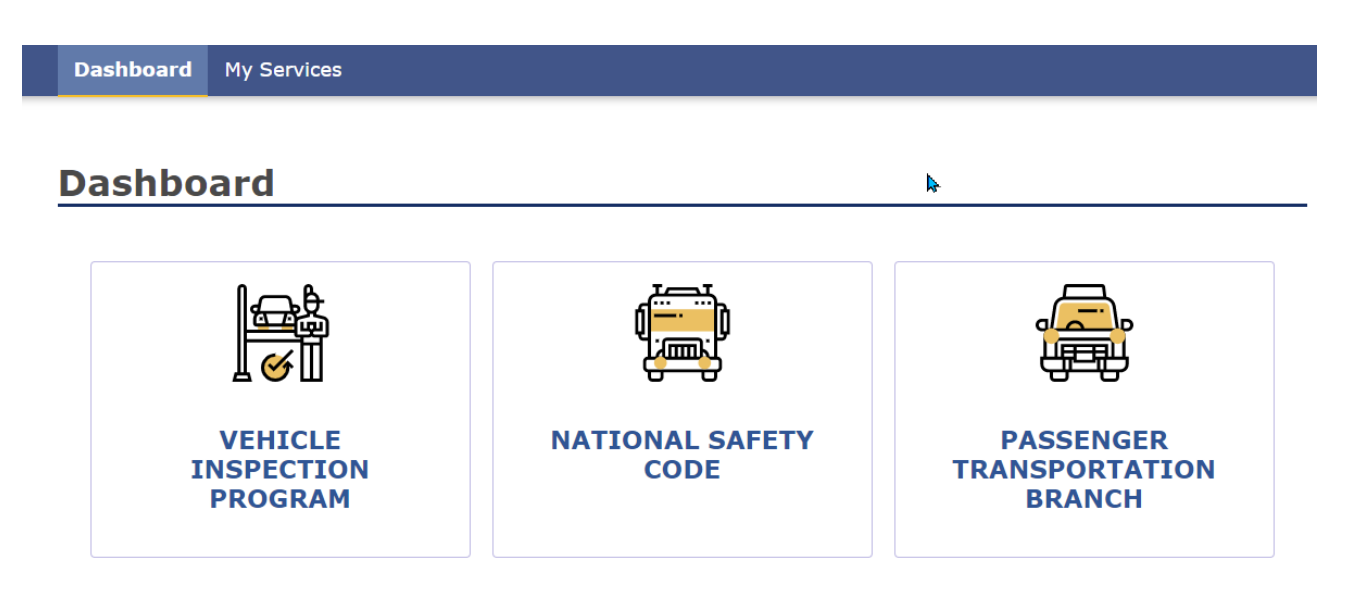

#### **My Services**

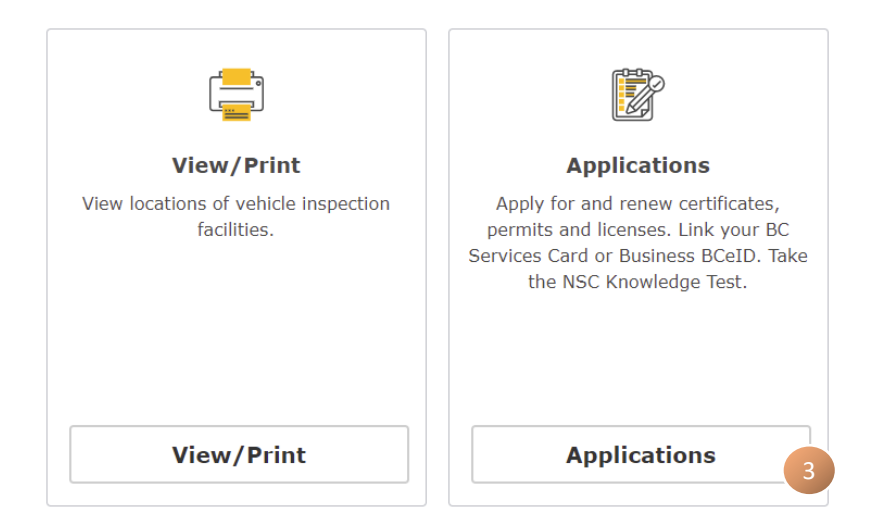

To get your Facility or Facilities linked, please click on **Applications**

### **Step 4**

In the Applications section of the portal, you need to register your facility and enter in your portal enrolment code (sent via email).

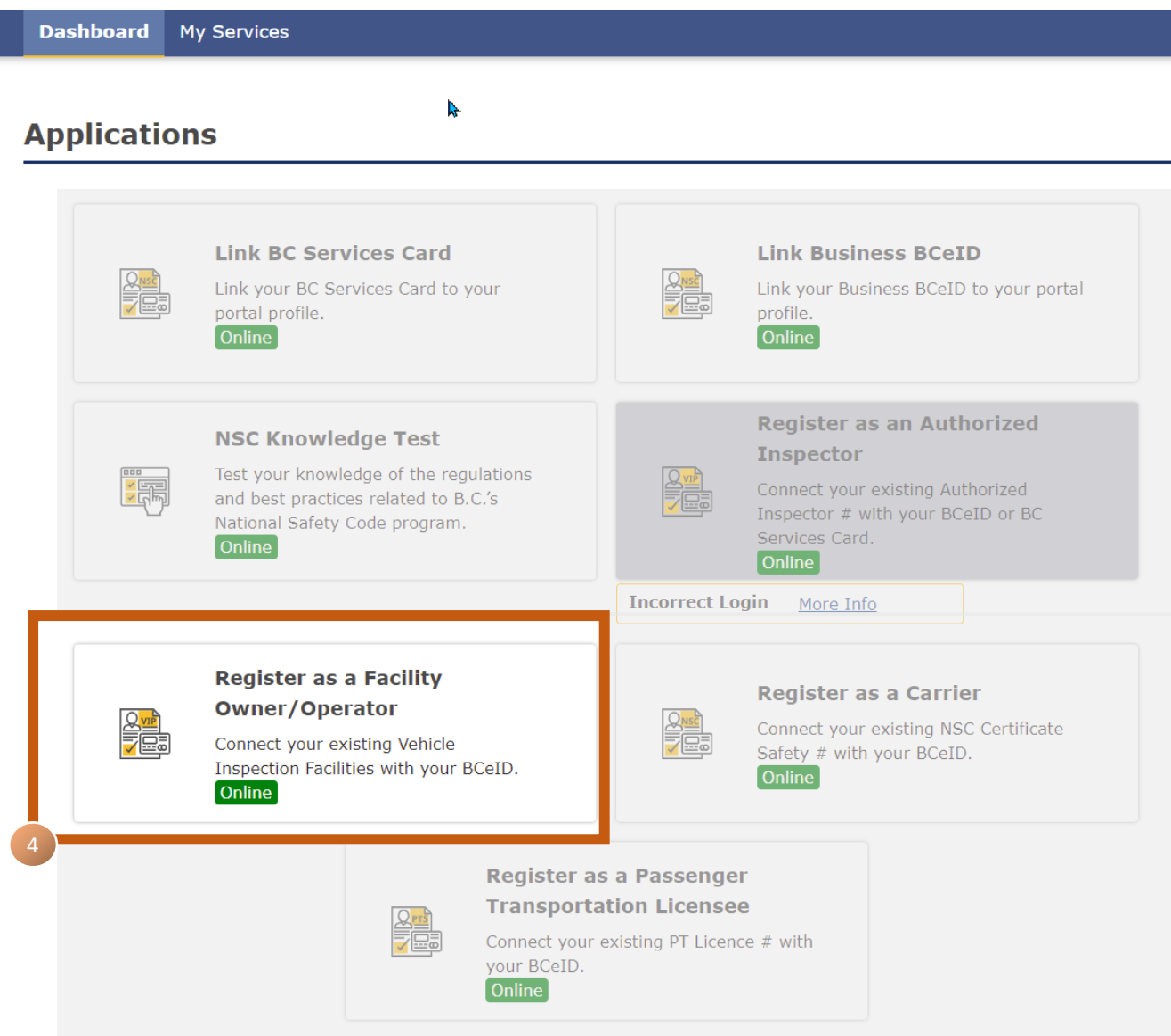

Click on "Register as a Facility Owner / Operator"

#### **Step 5**

In this section of the portal, please enter the appropriate information.

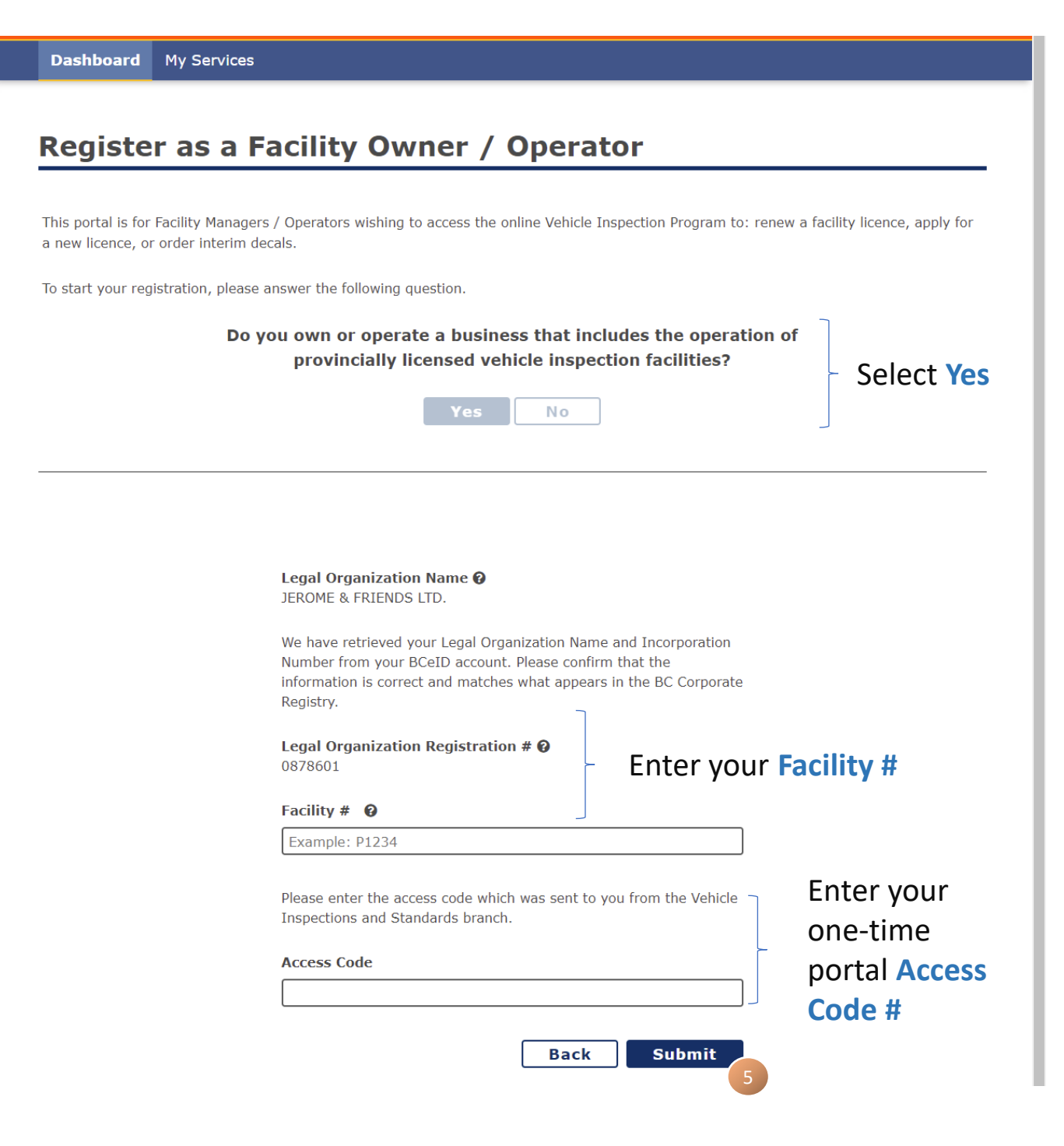

## Click on "**Submit**"

**Vehicle Safety BC Portal Enrolment Guide for Facility Owners**

## **Step 6**

Congratulations and thank you for enrolling in the new portal and registering as a **Facility Owner / Operator**.

At this time, the portal is not yet operational, and you will need to continue using the existing VIP system ([www.cvse.ca\)](http://www.cvse.ca/) until notified (which will likely be an email).

Once the new system is operational, you will be sent to the new site automatically.

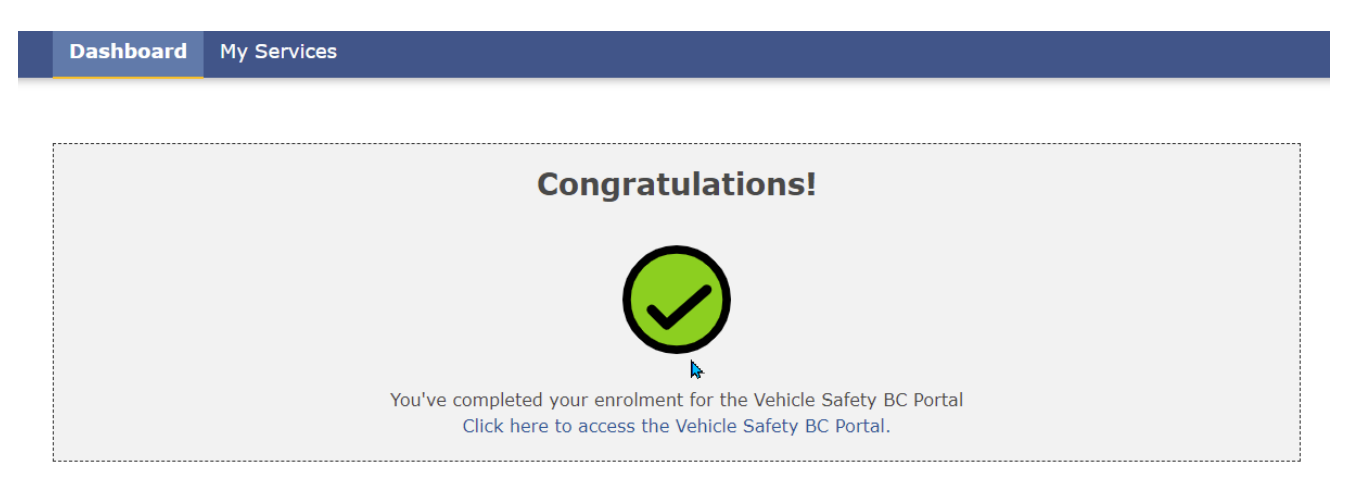

**Note:** If you did not arrive at this screen, it does not mean you were unsuccessful in registering. You will be contacted later if you have not successfully registered.